## Attivazione licenze di motion se Aylook OFFLINE

Inserire il codice licenza nel campo "1" e premere "scaricare file attivazione" Successivamente caricare il file nella pagina internet:

[http://licenze.videosorv.com/index\\_algo.html](http://licenze.videosorv.com/index_algo.html)

Cliccare su "scarica" ed installare il file generato su aylook cliccando il pulsante indicato in figura con il numero "2"

Ripetere l'operazione per ogni codice licenza.

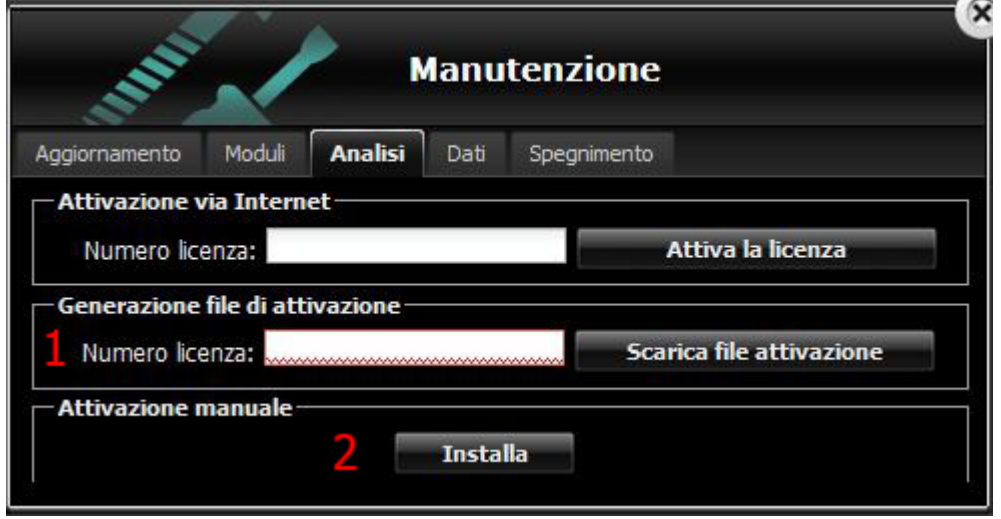